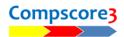

## BRIDGEMATE OPENING LEAD VALIDATION IS REJECTING MOST / ALL OF THE LEADS

If, at the start of a session, you find that the Bridgemates are not accepting any valid opening leads, check one of the hands with the deal loaded into Compscore3 by clicking **Show Deal** on the results tab. If it's different, you may have loaded the wrong deal and all you need to so it to reload the deal in the usual way i.e. under **Session Setup**, or via **Advanced Functions | Deal Files**.

If you can't locate the correct deal file, you will need to stop the Bridgemates from asking for the opening lead. This is described below.

## STEP 1

Change the Bridgemate Options to <u>not</u> ask for the lead card i.e. **Setup | Options | Bridgemate Options** and untick the checkbox on the General sub-tab as pictured.

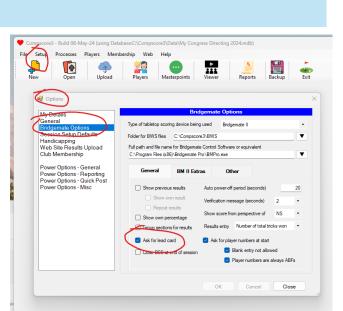

## STEP 2

For <u>each section</u> <u>playing</u>, go into Advanced Functions on the Setup tab, and on **the BWS** Functions tab, click Update under Update Bridgemate Preferences, as pictured.

This will send the new Bridgemate Preferences to all the Bridgemates in the section.

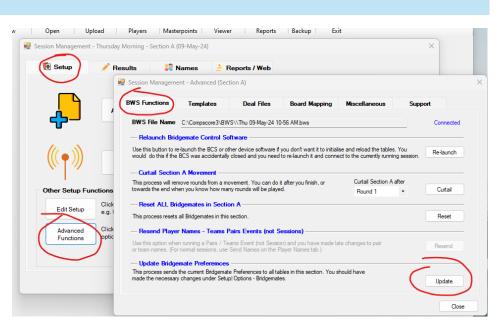

Remember to set it back when the session has finished.